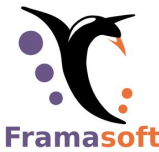

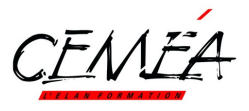

# **Framapad**

[Service en ligne pou](https://degooglisons-internet.org/)r partager un texte en ligne, à écrire à plusieurs mains.

- 1. On se connecte sur https://framapad.org/
- 2. On choisit un nom de pad et une durée
- 3. On arrive aussitôt sur la page du pad pour mo[difier le texte.](https://framapad.org/)
- 4. On s'identifie pour que les modifications ne soient pas anonymes (en couleur)
- 5. Transmettez le lien par mail à vos coauteurs pour qu'ils puissent y écrire.

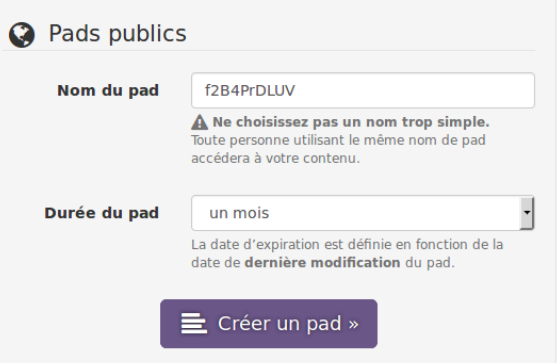

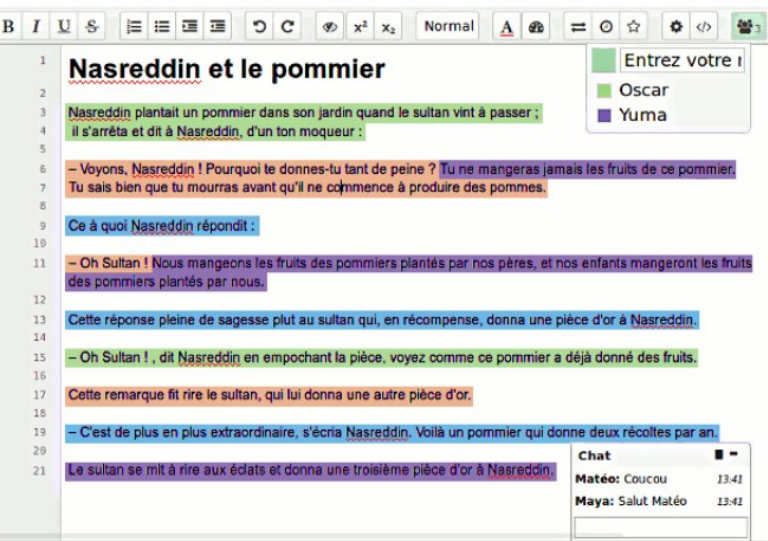

### **Fonctionnalités utiles**

- Import / Export en PDF, ODT, TXT
- Mise en forme du texte (titres, gras, souligné...)
- Pas d'authentification : le lien suffit !
- Historique sauve[gardé \(pour éviter le p](https://pad.cemea.org/)illage).
- Très rapide à mettre en place.
- Idéal [pour les com](mailto:support@cemea.asso.fr)pte-rendus en direct de réunion
- chat en direct, en complément

### **Voir aussi https://pad.cemea.org/**

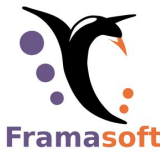

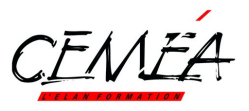

# **Framacalc**

Service en ligne pour partager un tableau en ligne, à compléter à plusieurs mains.

- 1. On se connecte sur https://framacalc.org/
- 2. On choisit un nom de calc
- 3. On arrive aussitôt sur la page du calc pour remplir le contenu.
- 4. Transmettez le lien par mail pour que d'autres puissent le compléter.

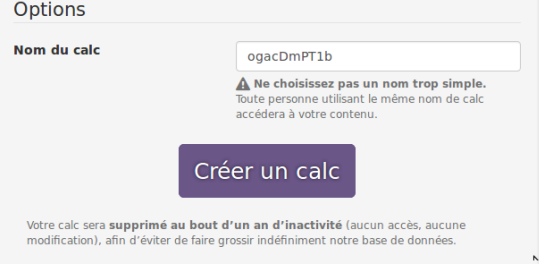

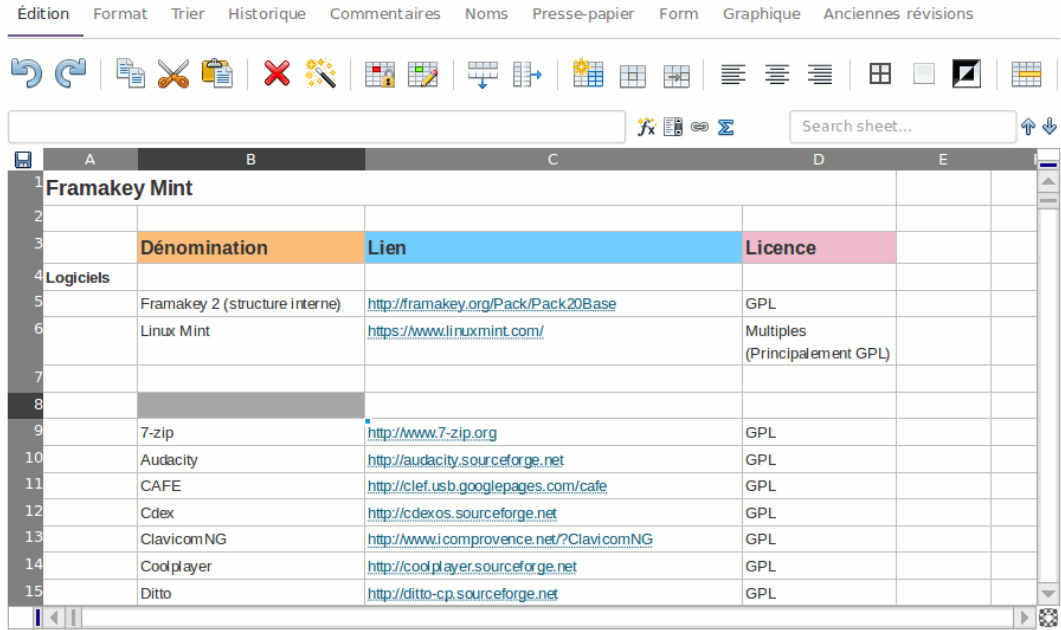

### **Fonctionnalités utiles**

- Export en CSV, XSLX
- Pas d'authentification : le lien suffit !
- Très rapide à mettre en place
- Historique sauvegardé (pour éviter le pillage).
- !!! Mise en forme pénible du texte (Format)

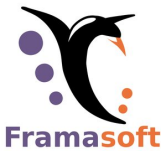

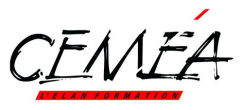

# **Framaforms**

Service en ligne pour créer des questionnaires, des sondages avec résultats, adapté aux mobiles.

- 1. On se connecte sur https://framaforms.org/
- 2. On se crée un compte avec une adresse e-mail.
- 3. On crée un formulaire vierge ou à partir de modèles.
- 4. On complète le titre (voir les options si besoin) et on enregistre.
- 5. On crée le formulaire en glissant les éléments de droite vers le centre et en les personnalisant (cliquer sur les onglets). Enregistrez régulièrement.
- 6. Testez votre formulaire avec « Voir ».
- 7. Configurer finement les options du formulaire avant envoi.

Paramètres avancés du formulaire | Exporter

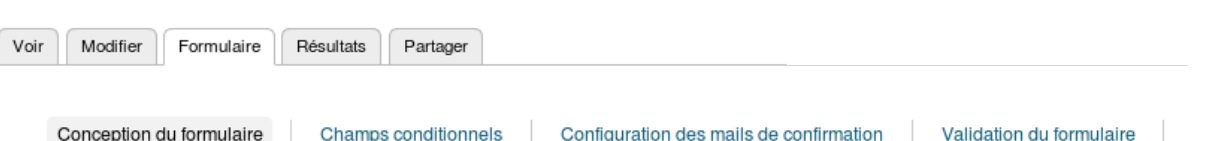

- 8. Transmettez le lien par mail (« Partager ») pour que d'autres puissent le compléter.
- 9. Utiliser le bouton « Résultats » pour visualiser ou exporter les données en CVS, XLSX

### **Fonctionnalités utiles**

• Export en CSV, XLS

Courriels

- Notification par mail des réponses
- Interface responsive
- Intégrable dans un site internet
- Duplication de formulaires existants
- Ajout de documents épinglés au questionnaire (PDF...)

### Aiouter un champ

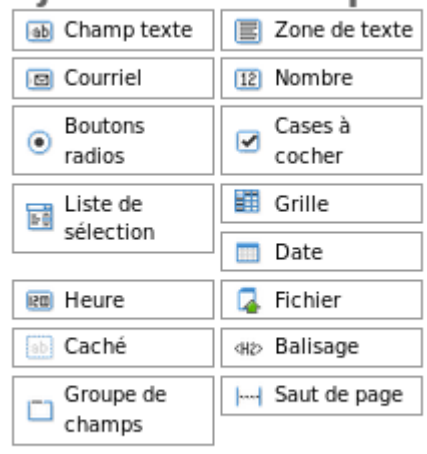

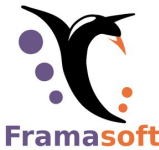

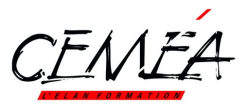

## **Framadate**

Service en ligne pour créer des sondages de dates ou simples.

- 1. On se connecte sur https://framadate.org/
- 2. On choisit un type de sondages
- 3. On complète le formulaire en complétant les « Paramètres facultatifs »
- 4. On complète les éléments du sondage (dates, heures...)
- 5. On transmet le **lien « public** » du sondage par mail (pas le lien d'administration réservé à l'organisateur du sondage)

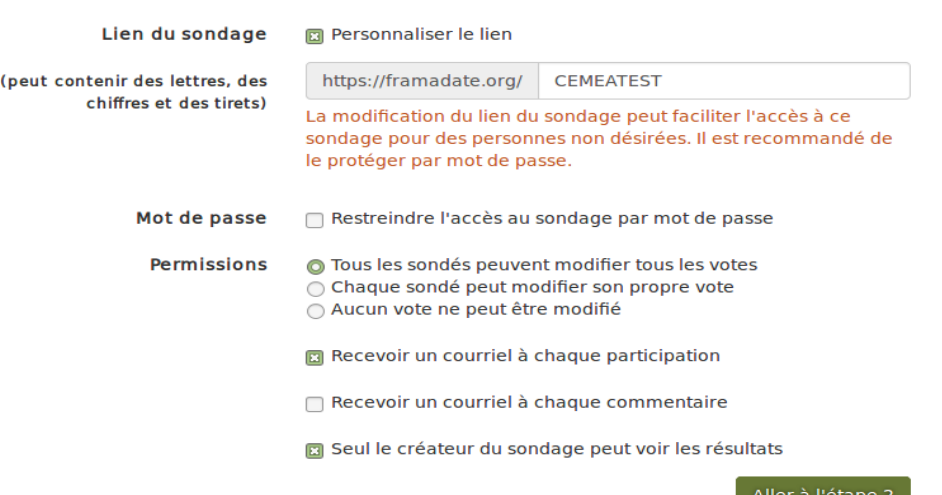

### 春 Paramètres facultatifs .

### **Fonctionnalités utiles**

- Envoi des réponses par mail
- Vue rapide des réponses fréquentes
- Commentaires possibles

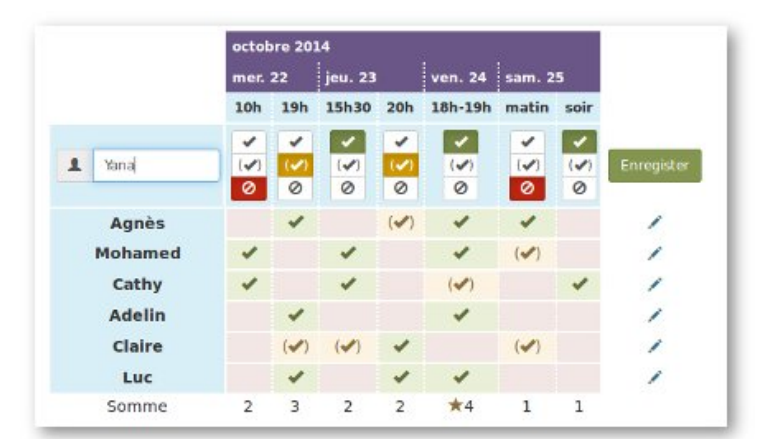

### **Voir aussi https://rdv.cemea.org/**

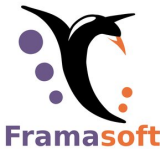

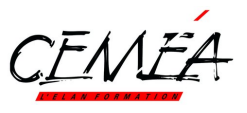

# **Framadrop**

Service en ligne pour partager temporairement des documents « lourds » de manière confidentielle.

- 1. On se connecte sur https://framadrop.org/
- 2. On choisit ses options
- 3. On sélectionne ses fichiers à envoyer depuis son PC et on attend !
- 4. On fois le « chiffrage » confidentiel effectué, on s'envoie tous les liens par mail.

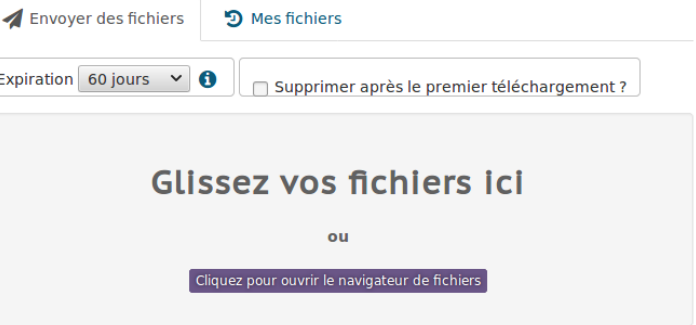

5. On transmet le **lien « public** » du document à partager et on conserve le lien de suppression si besoin.

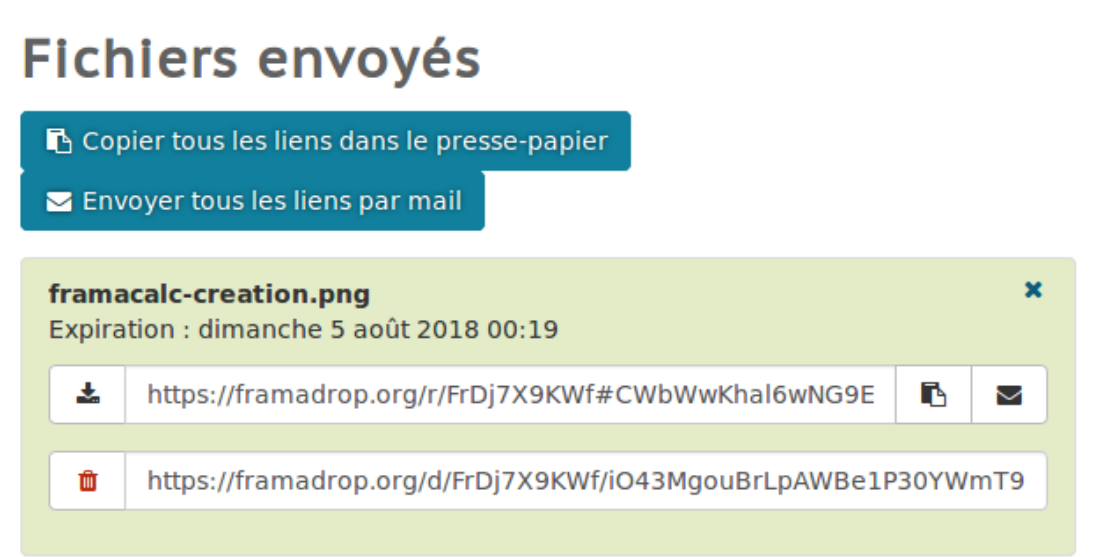

### **Fonctionnalités utiles**

- Téléchargement unique si besoin
- Transmission confidentielle (documents chiffrés = illisibles par Framasoft)

### **Voir aussi https://drop.cemea.org (plus simple)**

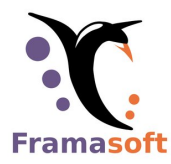

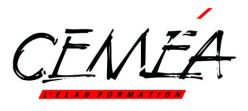

# **Framalink**

Service en ligne pour créer des liens courts, simples à saisir :

- 1. On se connecte sur https://frama.link/ (Attention au point . link)
- 2. On colle une adresse longue (URL à raccourcir)
- 3. On choisit un nom court « cequejeveux »
- 4. On clique sur « Allons-y » et hop, le lien est redirigé
- 5. On transmet le **lien https://frama.link/cequejeveux** qui va renvoyer vers l'adresse URL longue.

### Raccourcir un lien

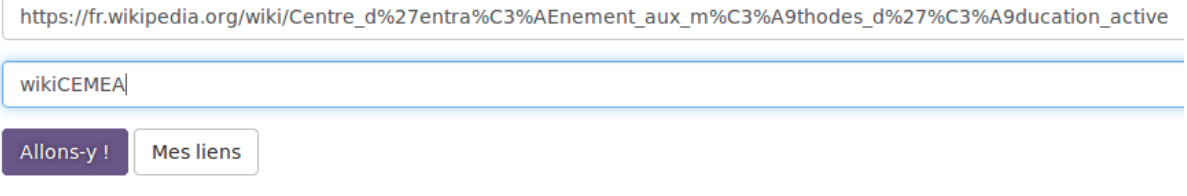

### **Fonctionnalités utiles**

- Effet immédiat
- Pratique pour les réseaux sociaux limités en caractères
- Flashcode généré
- Statistiques de clics visibles (sur le PC qui a généré le lien).

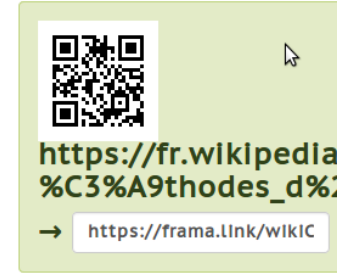